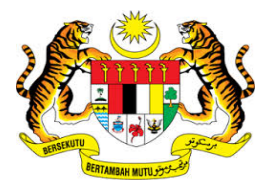

# **KEMENTERIAN KEWANGAN MALAYSIA**

## **USER MANUAL**

**MALAYSIAN GOVERNMENT TAX MANAGEMENT AND INFORMATION SYSTEM (MYCUKAI)**

**TREASURY AUTHENTICATION SYSTEM (TERAS)**

**ACCOUNT ACTIVATION GUIDE**

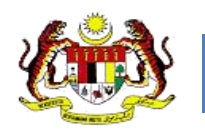

### **CONTENTS**

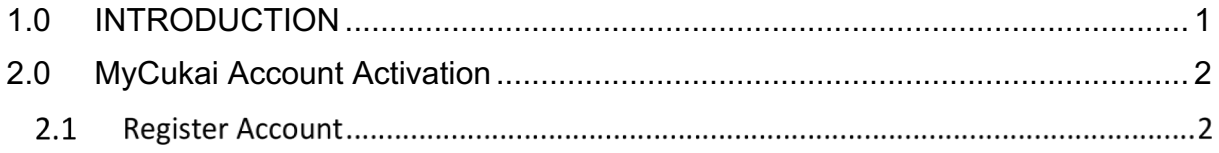

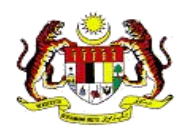

# **1.0 INTRODUCTION**

The Treasury Authentication System (TERAS) provides a user authentication platform through the following methods

#### a) **Password**

Validation requests based on usernames and associated passwords are considered to be only known to a particular user.

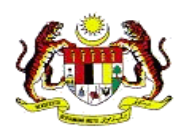

## **2.0 MYCUKAI ACCOUNT ACTIVATION**

#### 2.1 ACTIVATION ACCOUNT

- 1. User must check their email inbox to activate MyCukai account, please click on the link below. You will be directed to MyCukai portal.
- 2. Click on hyperlink **Klik Pautan.**

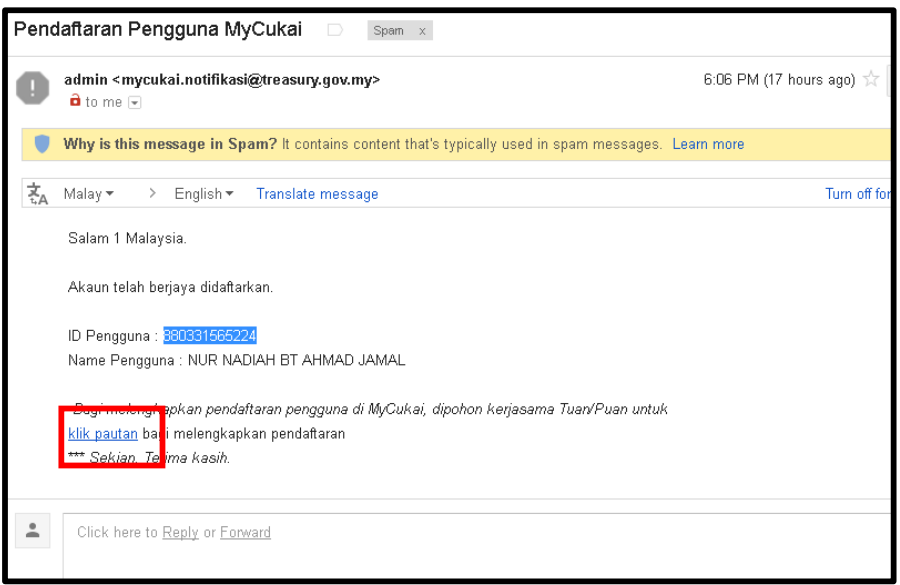

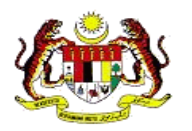

- 3. Enter the following information to complete the registration for password activation;
	- i. MyKad number
	- ii. Password
	- iii. Last 4 digits of MyKad number
	- iv. Date of birth
	- v. City
	- vi. Verification code

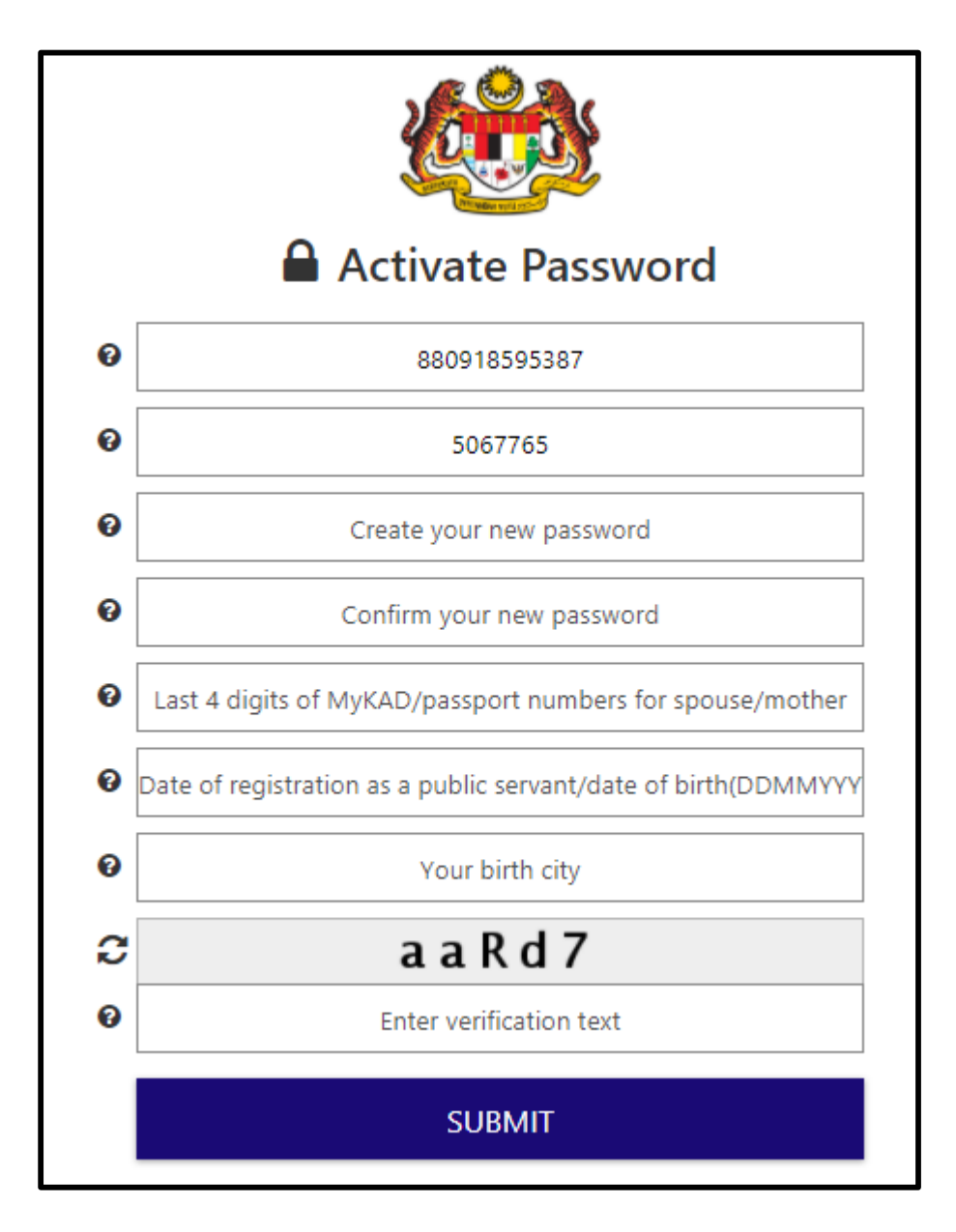

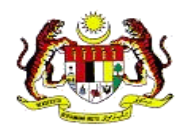

4. Click **Submit** after all the information entered.

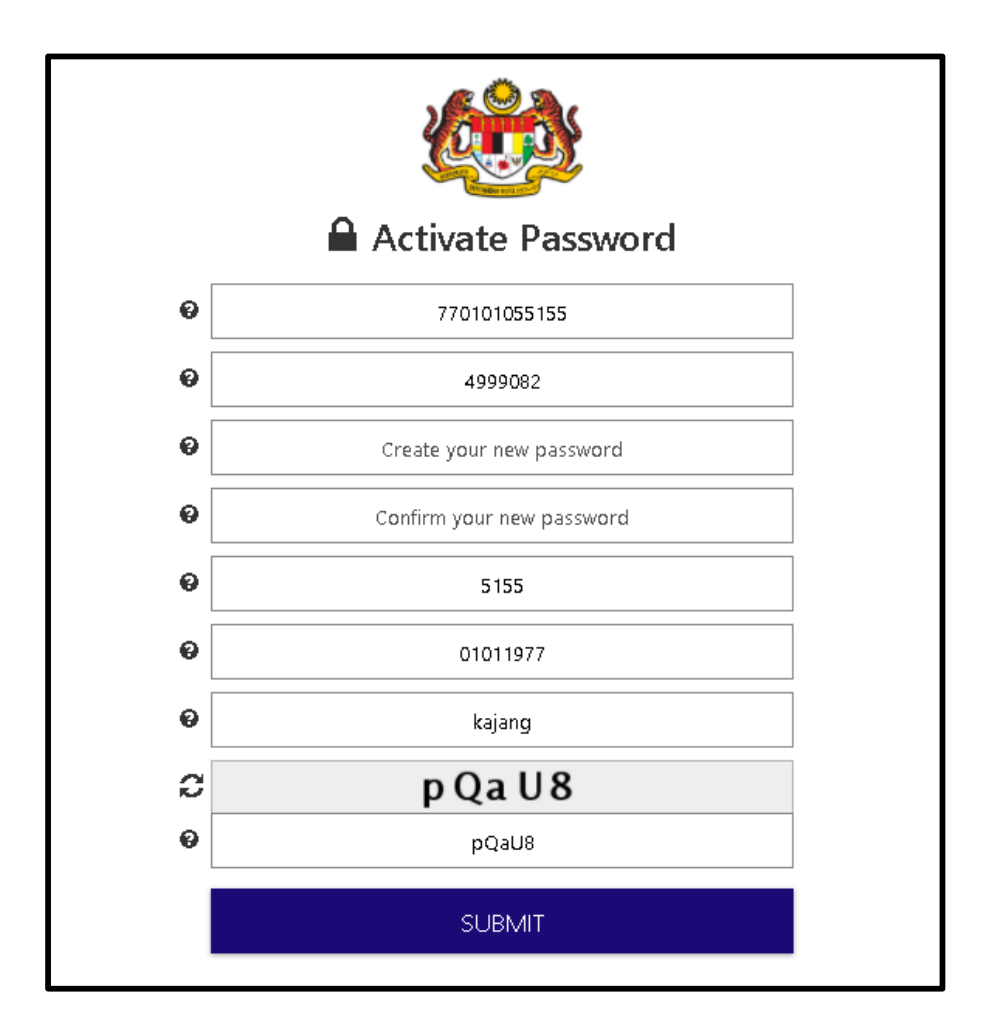

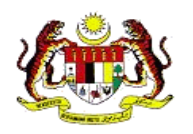

5. Password is activated. Click continue to continue registration process.

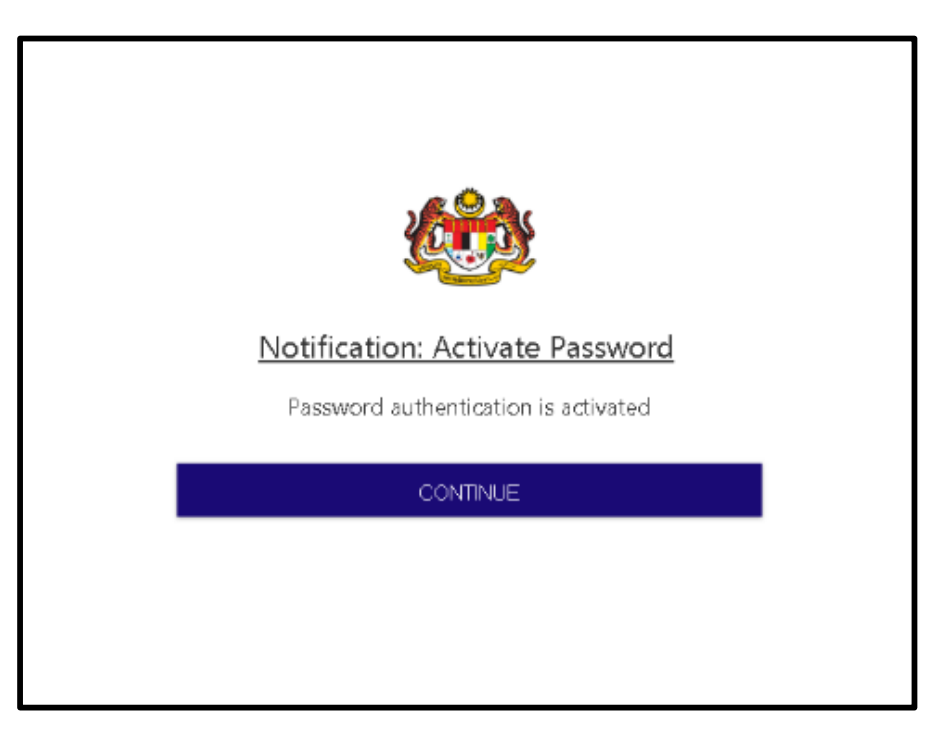

6. Enter user ID (MyKad number / Email). Click Next.

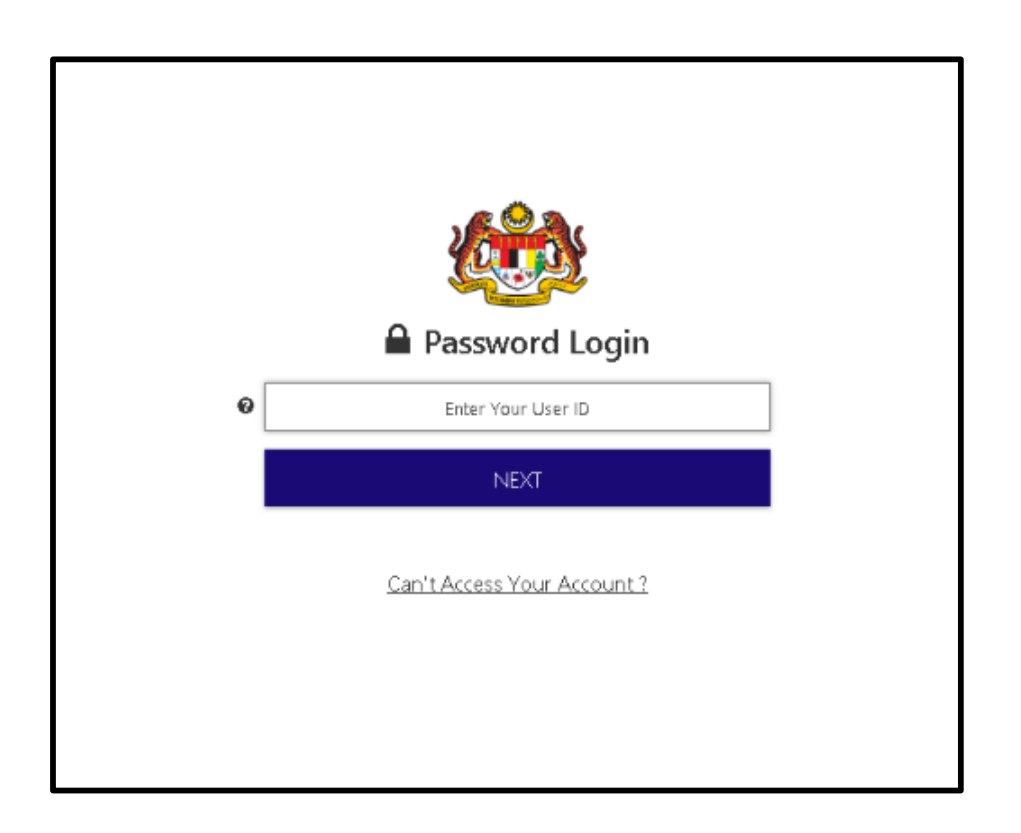

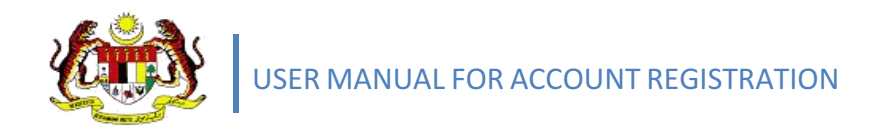

7. Enter Password. Then, Click Login.

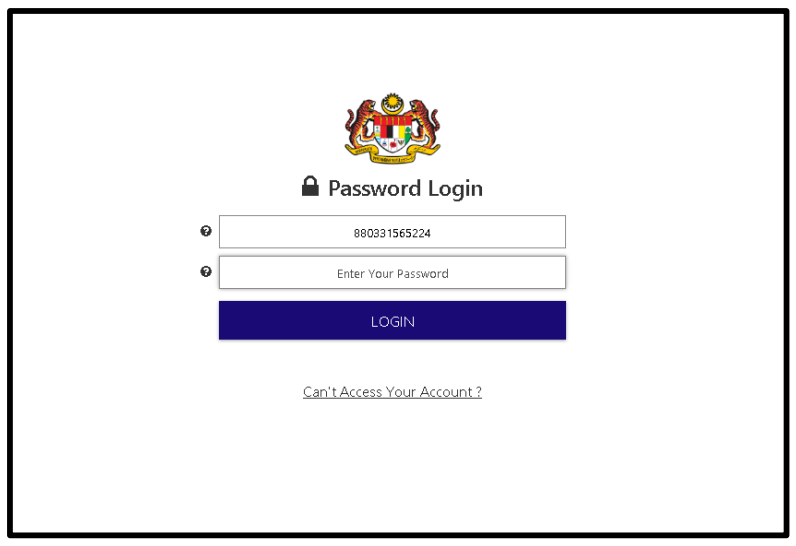

8. Registration is activated.

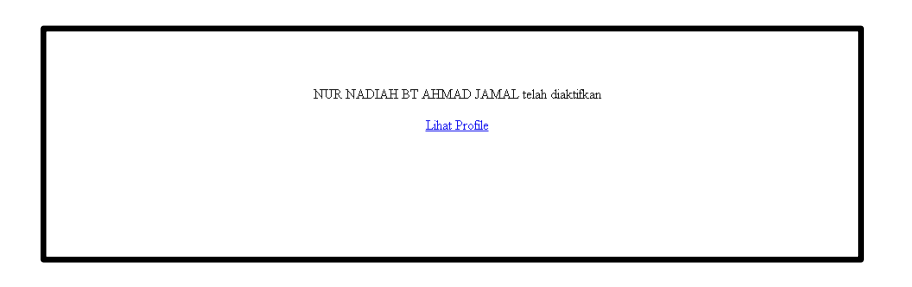